## **FICHE D'UTILISATION A**: RECAPITULATIF Touches/Etiquettes/Actions

Quelques repères sur l'utilisation des touches du clavier et des étiquettes. Taper une fois pour avoir la fonction et appuyer une nouvelle fois pour la supprimer

#### **1. Arrêt et mise en attente du logiciel**:

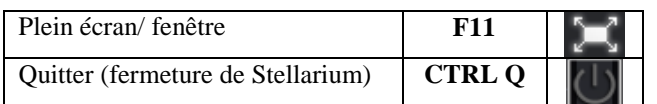

# **2. Configuration**

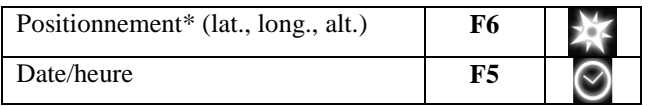

Si la configuration est correcte, quand on ouvre le logiciel, on a le ciel tel qu'il est sous nos yeux.

Autres réglages éventuellement :

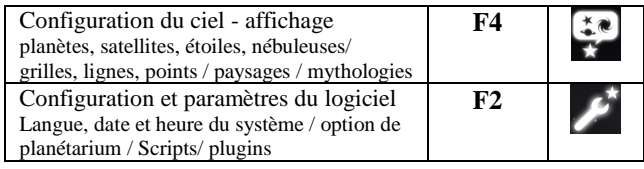

## **3. Ecoulement du temps**

On peut accélérer le temps, le ralentir et même le remonter !

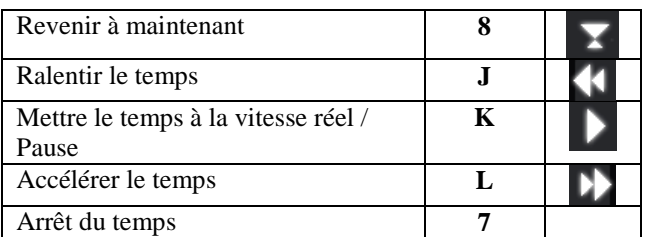

Plus on clique et plus le mouvement s'accélère. Ne pas faire plus de 3 clics !

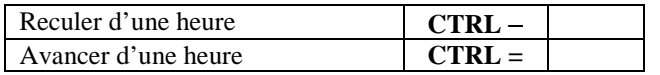

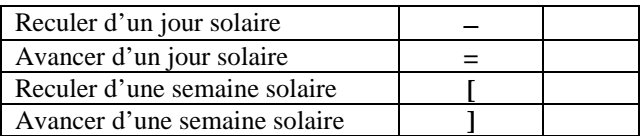

### **4. Orientation, lignes et vue**

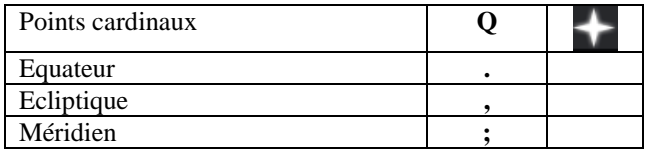

## **Flèches gauche**<sup>←</sup>**, droite**<sup>→</sup>**, haut**↑**, bas**↓ :

 Vue panoramique : tourne dans le sens direct, indirect, vers le haut ou vers le bas.

Haut et Bas ou bouton gauche/souris : « redresse » l'horizon

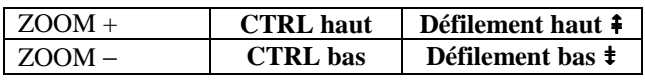

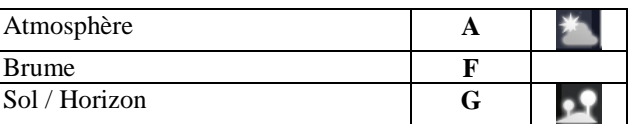

Si l'horizon ne reste pas horizontal dans la vue panoramique, remettre en monture azimutal CTRL M

## **5. Constellations et nébuleuses**

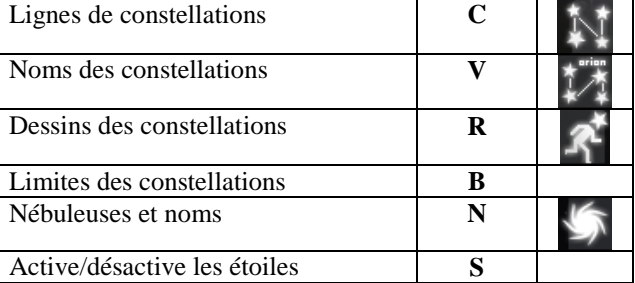

# **6. Objet sélectionné et Lune**

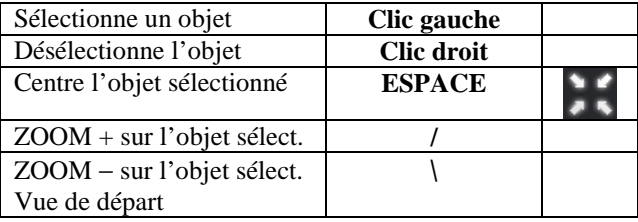

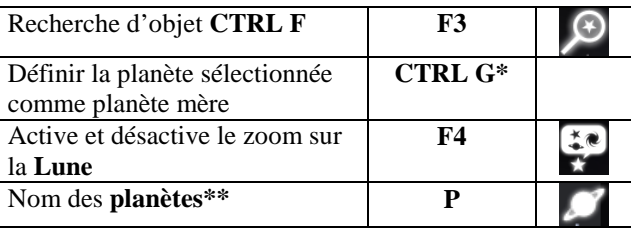

\*attention : l'objet sélectionné devient l'origine du repère ! On voit ainsi la Terre d'une planète. Pour revenir sur Terre rechercher « Terre » avec **CTRL F** ou **F3** puis faire **CTRLG** en sélectionnant la Terre. \*\*Pour l'orbite des planètes voir **F4**

### **7. Pour observer et pour repérer** :

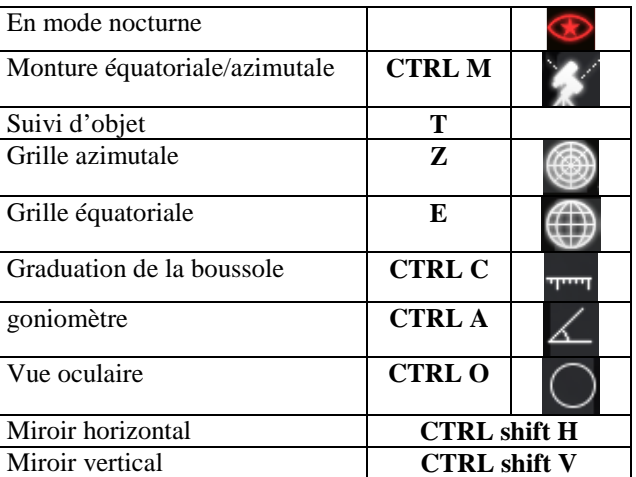

# **8. Enregistrement et aide**

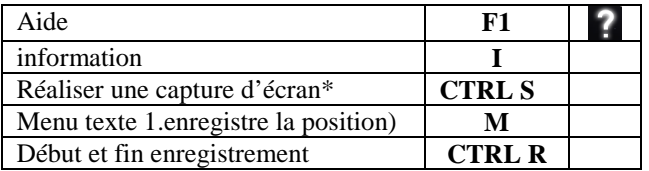

\* Pour faire une capture d'écran, on peut utiliser la touche *Impécr* de l'ordinateur.

### **9. Compléments** :

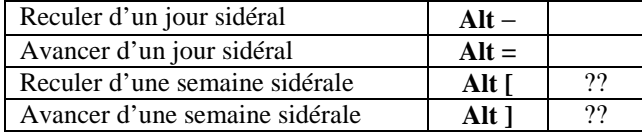